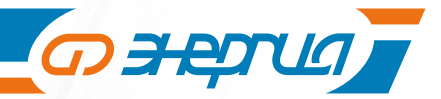

**SNMP карта** 

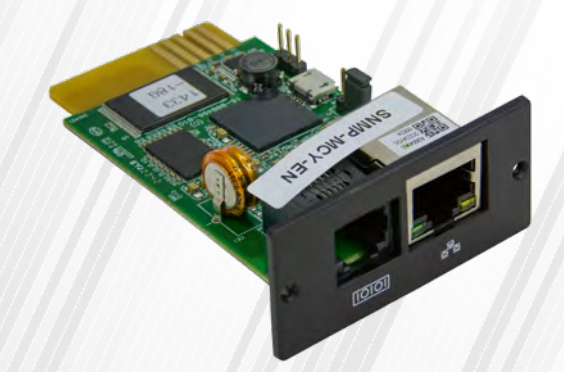

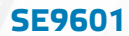

# ИНСТРУКЦИЯ ПО ЭКСПЛУАТАЦИИ/ **ПАСПОРТ**

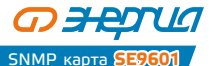

# **Содержание**

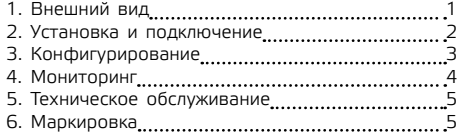

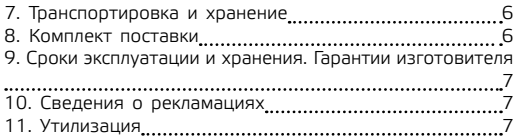

# **1. Внешний вид**

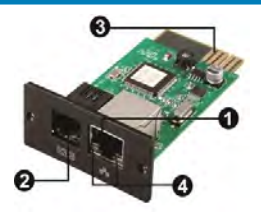

- 1. Порт Ethernet (10/100Base-T)
- 2. Порт для датчика параметров внешней среды
- 3. Контакты: вставляются в интеллектуальный слот ИБП
- 4. Светодиоды состояния порта Ethernet

Светодиоды состояния порта Ethernet:

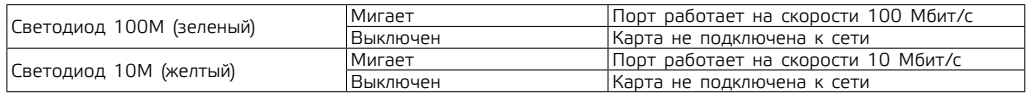

<span id="page-3-0"></span>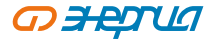

# **2. Установка и подключение**

**Рисунок 1**

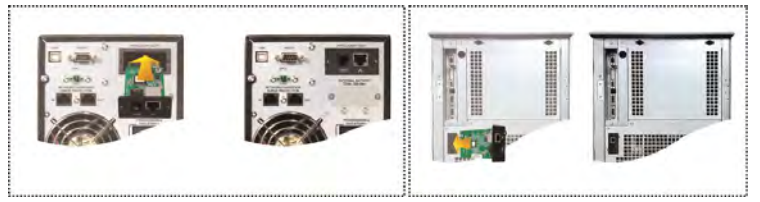

Для установки и подключения SNMP карты выполните следующие шаги:

**Шаг 1.** Снимите крышку интеллектуального слота на задней панели ИБП и сохраните винты.

**Шаг 2.** Вставьте карту в слот и закрепите ее винтами, сохраненными на шаге 1 (см. рис. 1).

**Рисунок 2** Модуль окружающей средыSNAAP

Выполните подключение SNMP карты, как показано на рис. 2.

**Шаг 3.** Вставьте кабель Ethernet в порт Ethernet (RJ-45) на SNMP карте.

**Шаг 4.** Воспользуйтесь еще одним кабелем Ethernet. Подключите один конец к порту датчика параметров внешней среды на SNMP карте, а другой конец – непосредственно к датчику параметров внешней (окружающей) среды.

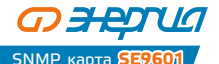

# <span id="page-4-0"></span>**3. Конфигурирование**

a) Установите на ПК программное обеспечение для мониторинга Parachute Pro\* (для ИБП с установленной сетевой картой) и программу мониторинга сетевой карты SNMP Web Manager. Программное обеспечение доступно по адресу сайте энергия.рф в карточке товара. Выберите нужную ОС для скачивания программного обеспечения и следуйте инструкциям на экране. После успешной установки программ появятся иконки программного обеспечения в виде зеленой окружности c наименованием программного обеспечения.

\* После установки сетевой карты необходимо удалить программное обеспечение Parachute и уже затем установить программное обеспечение Parachute Pro. SNMP Manager будет активирован автоматически. Выберите пункт SNMP Manager, наведя курсор на значок и нажав правую кнопку мыши.

b) Введите определенный IP-адрес для поиска всех устройств SNMP в локальной сети.

По умолчанию SNMP Manager автоматически получает IP-адрес от DHCP-сервера.

В отсутствие DHCP-сервера будут использоваться значения по умолчанию: для IP-адреса — 192.168.102.230, для маски подсети — 255.255.255.0, для шлюза — 0.0.0.0.

c) В интерфейсе SNMP Manager пользователь может изменять настройки для IP-адреса, выполнять обновление по сети, управлять паролями и задавать статический адрес для ловушки. Для выполнения подобных действий необходимо ввести пароль. По умолчанию используется пароль 12345678.

Более детально настройка рассматривается в руководстве пользователя SNMP Web Manager, доступное на сайте энергия.рф в карточке товара.

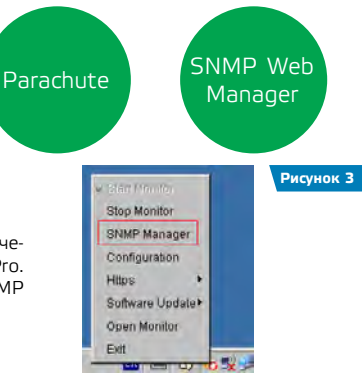

<span id="page-5-0"></span>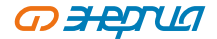

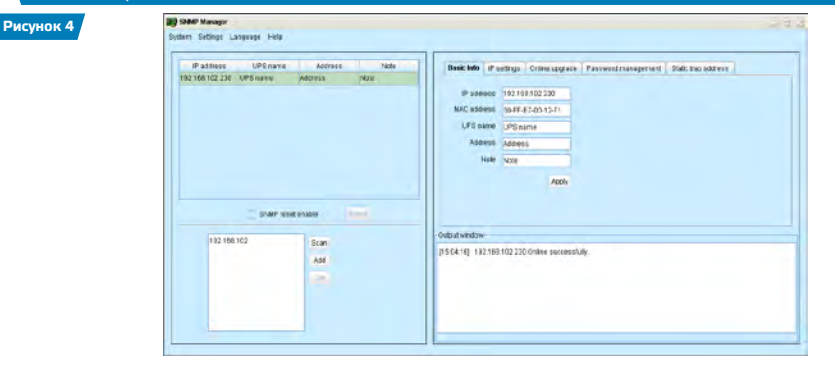

# **4. Мониторинг**

#### **Рисунок 5**

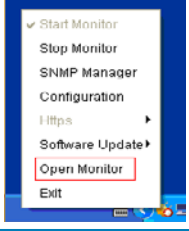

В соответствии с рис. 5 выберите пункт Open Monitor (Открыть параметры мониторинга), наведя курсор и нажав правую кнопку мыши. Запустится программное обеспечение Parachute Pro, а на экране отобразится список устройств SNMP. См. рис. 6.

Все дальнейшие действия производятся в программном обеспечении Parachute Pro.

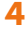

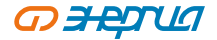

SNMP карта **SE9601**

<span id="page-6-0"></span>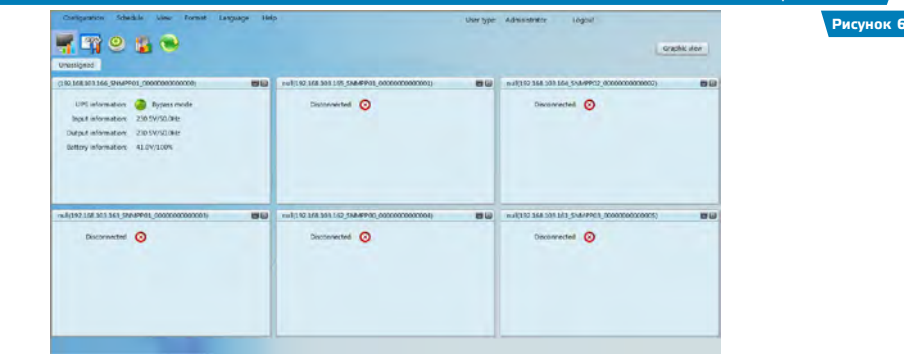

# **5. Техническое обслуживание**

5.1 ИБП не содержит элементов требующих обслуживания пользователем. Однако, при эксплуатации не допускайте скопления пыли внутри ИБП: проводите регулярную уборку в помещении, периодически продувайте корпус ИБП, следите за исправностью вентиляторов

5.2 Рекомендуется проведение профилактических периодических проверок и технического обслуживания.

5.3 Комплексные техническое обслуживание и ремонт должны производиться квалифицированным персоналом на специализированных предприятиях. Установка и эксплуатация карты допускаются только после изучения руководства по эксплуатации.

# **6. Маркировка**

6.1 Упаковочная маркировка и предупредительные надписи соответствуют ISO 780–1997.

<span id="page-7-0"></span>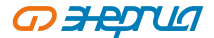

Маркировка содержит информацию:

- ʐ Название и торговую марку;
- ʐ Условное обозначение модели изделия;
- ʐ Номинальную мощность в единицах «В·А», напряжение переменного тока в единицах «В»;
- ʐ Серийный номер;
- ʐ Необходимые предупредительные и информационные надписи;
- ʐ Штриховой код продукции.

#### **7. Транспортировка и хранение**

#### 7.1 Транспортировка.

При погрузке и транспортировке следует полностью исключить возможность механических повреждений и самопроизвольных перемещений изделий, положение упаковки должно соответствовать предупредительным обозначениям.<br>17.2 Хоан

#### Хранение.

Упаковка имеет средства защиты против попадания на изделие пыли и посторонних мелких частиц.

Упаковочный материал обладает достаточной для погрузки и транспортировки прочностью. Упаковка предусматривает средства защиты от вибрации, пыли и влажности воздуха до 102 % без конденсации влаги.

Хранение изделия допускается в любом чистом, сухом помещении при условии предотвращения возможности попадания на изделие агрессивной среды и прямого солнечного света, температуре воздуха от –40 °С до +50 °С и влажности воздуха до 98 % без конденсата. Изделие должно храниться в заводской или аналогичной упаковке.

7.3 Гарантийный срок хранения – не менее 24 месяцев при нормальных условиях хранения и транспортировки.

#### **8. Комплект поставки**

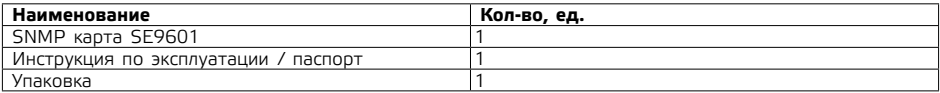

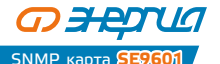

#### <span id="page-8-0"></span>**9. Сроки эксплуатации и хранения. Гарантии изготовителя**

**Производитель оставляет за собой право на внесение в конструкцию изменений, не оказывающих существенного влияния на работу ИБП, без отражения в настоящей эксплуатационной документации. Значительные изменения в конструкции отражаются в прилагаемом к паспорту извещении об изменениях.**

9.1 Назначенный срок службы карты – 10 лет.

9.2 Гарантийный срок эксплуатации карты устанавливается в размере 12 календарных месяцев со дня продажи.

9.3 Служба технической поддержки: тел. 8–800–505–25–83 (Москва и Московская область). Информацию по вопросам сервисного обслуживания в других регионах Вы можете узнать на нашем сайте www.энергия.рф. в разделе «Сервисные центры».<br>9.4. ЭТК «Энергия» дорож

9.4 ЭТК «Энергия» дорожит своей репутацией и с особым вниманием относится к мнению реальных потребителей о продукции бренда. Основным каналом коммуникации с покупателями является Яндекс.Маркет. Будем благодарны, если Вы, спустя один–два месяца эксплуатации, оставите свой отзыв о купленной продукции.

# **10. Сведения о рекламациях**

10.1 При отказе в работе или неисправности в период гарантийного срока потребителем должен быть составлен технически обоснованный акт о необходимости ремонта и отправки его в авторизованный Продавцом сервисный центр с указанием наименования карты, его серийного номера, даты выпуска, характера дефекта и возможных причин его возникновения. Неисправные карты с актом направляются по адресу организации, осуществляющей гарантийное обслуживание. Информация о сервисных центрах предоставляется Продавцом и вносится в Паспорт на изделие при его продаже.

10.2 Информация о сервисных центрах предоставляется единой службой технической поддержки, указанной в п.9.3<sup>.</sup>

# **11. Утилизация**

Утилизацию карты необходимо выполнять в соответствии с действующими местными экологическими нормами.

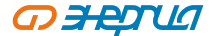

#### **Дата производства**

Дата производства указана на корпусе ИБП.

# **Изготовитель**

«WENZHOU TOSUN IMPORT & EXPORT CO., LTD.», Room No.1001, Fortune Center, Station Road, Wenzhou, Zhejiang Китай

**Уполномоченная изготовителем организация в РФ**

ООО «Спецторг», 129347, г. Москва, улица Егора Абакумова, д. 10, корп. 2, комната 9, этаж 2, пом III

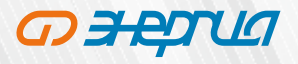

# ЭНЕРГИЯ РФ